- Replace all occurrences of SHP TABLE (case sensitive, can be part of a word) in the script below with the table name of the imported map from Shapefile (copy all script from below to a text editor and perform that replace);
- Copy/Paste (in Linux: select text and then use middle mouse button or Shift+Insert to paste it in a console) the script line-by-line, follow any severe errors (ignore ones, when it writes that table cannot be dropped when it does not actually exist :) and the like).

Previous solution did not seem to work – the street names and costs get themselves assigned to the wrong links, so there is no relation

SHP\_TABLE\_TOPO.ID↔SHP\_TABLE\_TOPO.FEATURE.TG\_ID=SHP\_TABLE\_LINK\$.LINK\_ID – this does not represent actual ID and LINK\_ID relation.

```
-- We have to compare on a geometry-by-geometry basis but in Oracle we
cannot compare multi-column values () so we create a signature by creating
CBLOB of Well-Known-Text on GEOMETRY:
ALTER TABLE SHP TABLE ADD WKT;
ALTER TABLE SHP TABLE LINK$ ADD WKT;
UPDATE SHP TABLE t SET WKT=t.GEOMETRY.GET WKT();
UPDATE SHP TABLE LINK$ l SET WKT=l.GEOMETRY.GET WKT();
-- ! these two UPDATE SQLs now are giving an error, have to deal with:
-- ORA-01652: unable to extend temp segment by 128 in tablespace TEMP
-- Then will copy values according to comparing WKTs:
-- copy/paste everything in one go between BEGIN and termination line with
symbol "/" (including):
-- for street length and names:
BEGIN
         FOR r IN (SELECT LINK ID FROM SHP TABLE LINK$) LOOP
                   UPDATE SHP_TABLE_LINK$ SET (COST, NAME)=(
                    SELECT LENGTH, NAME FROM SHP TABLE WHERE WKT=(
                       SELECT WKT FROM SHP TABLE LINK$ l WHERE LINK ID =
r.LINK_ID)
en al construction de la propincia de la propincia de la propincia de la propincia de la propincia de la propi
                  WHERE LINK ID=r.LINK ID;
          END LOOP;
END;
/
 From:
 https://wiki.inf.unibz.it/ - Engineering-Tech Wiki
```
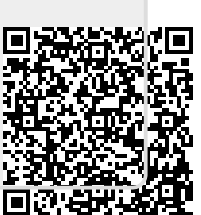

Last update: **2019/01/16 10:03**